# Brief Introduction to Keras

### CS-F441

**Sept 23, 2019 Dr. Kamlesh Tiwari**

### Introduction: Keras

- High-level neural networks API, written in Python.
- Capable of running on top of TensorFlow, CNTK, or Theano.
- Everyone has been interacting with Keras as it is in use at Netflix, Uber, Yelp, Instacart, Zocdoc, Square, and many others.

#### **Advantages:**

- **○** It offers consistent & simple APIs i.e. it minimizes the number of user actions required for common use cases.
- **○** It also provides clear and actionable feedback upon user error.
- This ease of use does not come at the cost of reduced flexibility, because Keras integrates with lower-level deep learning languages (in particular TensorFlow).
- Runs seamlessly on CPUs and GPUs.

### Installation

- 1. Install Engine
	- a. Keras backend engines: TensorFlow, Theano, or CNTK.
	- b. It is recommended to install t**ensorflow** because it can be deployed in production via Tensorflow Serving. (See the instructions from https://www.tensorflow.org/install/)
- 2. To install keras on Linux/Mac use,
	- a. \$ sudo pip install keras

### Keras Models

- 1. The core data structure of Keras is a **model**, a way to organize layers.
- 2. The simplest type of model is the Sequential model, a linear stack of layers.
- 3. For more complex architectures, Keras functional API can be used that allows to build arbitrary graphs of layers.

The **sequential** API allows you to create models layer-by-layer for most problems. It is limited in that it **does not allow** you to create models that share layers or have multiple inputs or outputs.

Alternatively, the **functional** API allows you to create models that have a lot more flexibility as you can easily define models where layers connect to more than just the previous and next layers. In fact, you can connect layers to any other layer. As a result, creating complex networks such as siamese networks and residual networks become possible.

### **Keras Sequential Model**

- The sequential model is a linear stack of layers.
- <sup>A</sup>Sequential model can be created by passing a list of layer instances to the constructor:

```
from keras.models import Sequential
from keras.layers import Dense, Activation
model = Sequential([
    Dense(32, input shape=(784,)),
     Activation('relu'),
     Dense(10),
     Activation('softmax'),
])
```
• The layers can be stacked using the .add():

```
model = Sequential()
model.add(Dense(32, input shape=(784,)))model.add(Activation('relu'))
```
### **1. Specifying the input shape**

The first layer in a Sequential model expects information regarding the shape of the input.

This can be done by passing a value to the input shape argument to the first layer. Batch size is not included to this argument.

```
model = Sequential()
model.add(Dense(32, input shape=(784,)))
```
*Note: The model will take as input arrays of shape (\*, 784) and output arrays of shape (\*, 32).* 

#### **2. Compilation**

The learning process is configured via the compile method.

compile(optimizer, loss=**None**, metrics=**None**, loss\_weights=**None**, sample\_weight\_mode=**None**, weighted\_metrics=**None**, target\_tensors=**None**)

Three arguments are compulsory:

- Optimizer: This can be a string identifier of an existing optimizer (such as sgD, adam, rmsprop etc.), or an instance of the Optimizer class. See https://keras.io/optimizers
- Loss function: This is the objective function that the model aims to minimize. It is a string identifier of an existing loss function such as categorical crossentropy, binary crossentropy, mean squared error etc. (see https://keras.io/losses)
- Metrics. A metric is a function that is used to judge the performance of your model. A metric function is similar to a [loss](https://keras.io/losses) [function](https://keras.io/losses), except that the results from evaluating a metric are not used when training the model. See https://keras.io/metrics

*# For a binary classification problem*

model.compile(optimizer='rmsprop',loss='binary\_crossentropy', metrics=['accuracy'])

#### **3. Training**

Keras models are trained on Numpy arrays of input data and labels. For training a model, the fit function is used.

fit(x=**None**, y=**None**, batch\_size=**None**, epochs=1, verbose=1, callbacks=**None**, validation\_split=0.0, validation\_data=**None**, shuffle=**True**, class\_weight=**None**, sample\_weight=**None**, initial\_epoch=0, steps\_per\_epoch=**None**)

- **x** is the input data. A Numpy array (or array-like), or a list of arrays (in case the model has multiple inputs).
- **y** is the target data. A Numpy array (or array-like), or a list of arrays (in case the model has multiple inputs).
- **batch** size: Integer or None. Number of samples per gradient update. If unspecified, batch size will default to 32.
- **e epochs**: Integer. Number of epochs to train the model. An epoch is an iteration over the entire  $\theta$  and  $\theta$  data provided.
- **• verbose**: Integer. 0, 1, or 2. Verbosity mode.  $0 =$  silent,  $1 =$  progress bar,  $2 =$  one line per epoch.
- **Callbacks:** A callback is a set of functions that can be used to get a view on internal states and statistics of the model during training such as History() or ModelCheckpoint() etc.
- **validation split**: Float between 0 and 1. Fraction of the training data to be used as validation data.
- **shuffle**: Boolean (**whether** to shuffle the training data before each epoch).

```
import numpy as np
data = np.random.random((1000, 100))labels = np.random.randint(10, size=(1000, 1))# Convert labels to categorical one-hot encoding
one hot labels = keras.utils.to categorical(labels, num classes=10)
# Train the model, iterating on the data in batches of 32 samples
model.fit(data, one hot labels, epochs=10, batch size=32)
```
#### **4. Predict**

Generates output predictions for the input samples. Computation is done in batches.

predict(x, batch\_size=**None**, verbose=0, steps=**None**, callbacks=**None**)

#### **5. Evaluate**

Returns the loss value & metrics values for the model in test mode.

evaluate(x=**None**, y=**None**, batch\_size=**None**, verbose=1, sample\_weight=**None**, steps=**None**, callbacks=**None**)

- **• batch\_size**: Integer or None. Number of samples per gradient update. If unspecified, batch\_size will default to 32.
- **verbose**: Verbosity mode, 0 silent or 1- progress bar.
- **steps**: Total number of steps (batches of samples) before declaring the prediction/evaluation round finished. Ignored with the default value of None.

## **Keras functional API**

- The Keras functional API is the way to go for defining complex models, such as multi-output models, directed acyclic graphs, or models with shared layers.
- The following example includes all layers required in the computation of b given a.

```
from keras.models import Model
from keras.layers import Input, Dense
a = Input(shape=(32,))b = Dense(32)(a)model = Model(inputs=a, outputs=b)
```
• In the case of multi-input or multi-output models, you can use lists as well:

```
model = Model(inputs=[a1, a2], outputs=[b1, b2, b3])
```
 $\bullet$  It also has compile(), fit(), predict() and evaluate() as the Sequential Model.

## **Keras Layers**

#### 1. **Conv2D**

This layer creates a convolution kernel that is convolved with the layer input to produce a tensor of outputs.

keras.layers.Conv2D(filters, kernel\_size, strides=(1, 1), padding='valid')

#### 2. **Conv2DTranspose**

This refers to the transposed convolution layer (sometimes called Deconvolution). The need for transposed convolutions generally arises from the desire to use a transformation going in the opposite direction of a normal convolution.

keras.layers.Conv2DTranspose(filters, kernel\_size, strides=(1, 1), padding='valid')

#### 3. **MaxPooling2D**

This layer performs Max pooling operation for spatial data.

keras.layers.MaxPooling2D(pool\_size=(2, 2), strides=**None**, padding='valid')

#### 4. **Dense**

Dense implements the operation:  $output = activation(dot(input, kernet) + bias)$  where activation is the element-wise activation function passed as the activation argument, kernel is a weights matrix created by the layer, and bias is a bias vector created by the layer (only applicable if use\_bias is True).

model.add(Dense(32, input shape= $(16,))$ )

#### 5. **Dropout**

Dropout consists in randomly setting a fraction rate of input units to 0 at each update during training time, which helps prevent overfitting.

keras.layers.Dropout(rate, noise\_shape=**None**, seed=**None**)

#### 6. **Flatten**

Flattens the input. Does not affect the batch size.

Here, **data format** can have value either channels last (default) or channels first. The ordering of the dimensions in the inputs. The purpose of this argument is to preserve weight ordering when switching a model from one data format to another.

keras.layers.Flatten(data\_format=**None**)

#### 7. **Batch Normalization**

Normalize the activations of the previous layer at each batch, i.e. applies a transformation that maintains the mean activation close to 0 and the activation standard deviation close to 1.

Here, axis refers to the axis that should be normalized.

keras.layers.BatchNormalization(axis=-1)

## **Coding Example**

#### **The Problem: Fashion MNIST classification**

**Classify the Fashion-MNIST dataset using a Convolutional Neural Network (CNN) architecture.**

Fashion-MNIST database (https://github.com/zalandoresearch/fashion-mnist) is similar to [MNIST datase](http://yann.lecun.com/exdb/mnist/)t (having 10 categories of handwritten digits). It shares the same image size (28x28) and structure of training (60,000) and testing (10,000) splits. Categories are (0) T-shirt/top, (1) Trouser, (2) Pullover, (3) Dress, (4) Coat, (5) Sandal, (6) Shirt, (7) Sneaker, (8) Bag, (9) Ankle boot

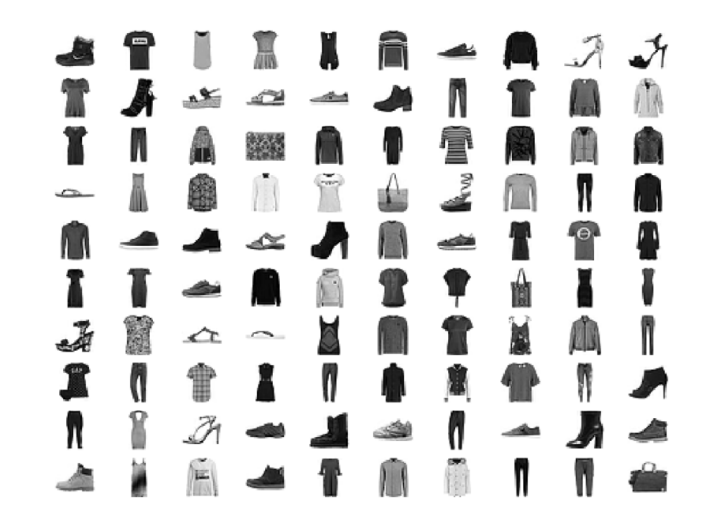

#### 1. Importing Libraries

import numpy as np from keras.utils import to categorical import matplotlib.pyplot as plt #matplotlib inline from keras.datasets import fashion\_mnist from sklearn.model selection import train test split import keras

from keras.models import Sequential, Input, Model from keras.layers import Dense, Dropout, Flatten from keras.layers import Conv2D, MaxPooling2D from keras.layers.normalization import BatchNormalization from keras.layers.advanced\_activations import LeakyReLU

#### 2. Load the Data

plt.show()

```
(train X,train Y), (test X,test Y) = fashion mnist.load data()
print('Training data shape : ', train X.shape, train Y.shape)
print('Testing data shape : ', test_X.shape, test_Y.shape)
# Find the unique numbers from the train labels
classes = np.unique(train Y)nClasses = len(classes)
plt.figure(figsize=[5,5])
# Display the first image in training data
plt.subplot(121)
plt.imshow(train X[0,:,:], cmap='gray')
plt.title("Ground Truth : {}".format(train_Y[0]))
# Display the first image in testing data
plt.subplot(122)
plt.imshow(test X[0,:,:], cmap='gray')
plt.title("Ground Truth : {}".format(test_Y[0]))
```
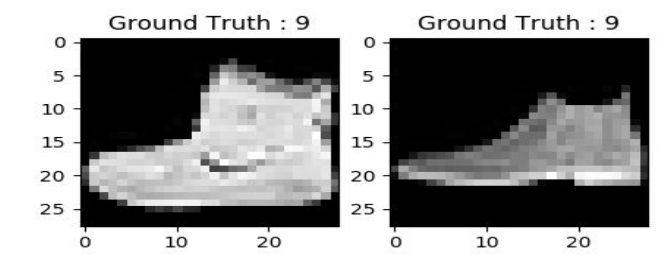

#### 3. Data Preprocessing

```
train X = train X.reshape(-1, 28, 28, 1)test \overline{X} = test X.reshape(-1, 28,28, 1)
train X.shape, test X.shape
train X = train X.astype('float32')test X = \text{test } X.\text{astype}('float32')train X = train X / 255.
test X = \text{test } X / 255.
# Change the labels from categorical to one-hot encoding
train Y one hot = to categorical(train Y)
test Y one hot = to categorical(test Y)
# Display the change for category label using one-hot encoding
print('Original label:', train_Y[0])
print('After conversion to one-hot:', train Y one hot[0])
#Splitting the dataset in training (80%) and testing (20%)
train X,valid X,train label,valid label = train test split(train X, train Y one hot,
test size=0.2, random state=13)
#Checking the size again
train X.shape,valid X.shape,train label.shape,valid label.shape
```
#### 4. Model

```
batch size = 64\frac{1}{20} = 20
num_classes = 10
#Architecture
fashion model = Sequential()
fashion_model.add(Conv2D(32, kernel size=(3,3),activation='linear',input shape=(28,28,1),padding='same'))
fashion model.add(LeakyReLU(alpha=0.1))
fashion model.add(MaxPooling2D((2, 2),padding='same'))
fashion_model.add(Conv2D(64, (3, 3), activation='linear',padding='same'))
fashion model.add(LeakyReLU(alpha=0.1))
fashion_model.add(MaxPooling2D(pool_size=(2, 2),padding='same'))
fashion model.add(Conv2D(128, (3, 3), activation='linear',padding='same'))
fashion model.add(LeakyReLU(alpha=0.1))
fashion_model.add(MaxPooling2D(pool_size=(2, 2),padding='same'))
fashion model.add(Flatten())
fashion model.add(Dense(128, activation='linear'))
fashion model.add(LeakyReLU(alpha=0.1))
fashion model.add(Dense(num classes, activation='softmax'))
#Compilation of model
fashion_model.compile(loss=keras.losses.categorical_crossentropy,
optimizer=keras.optimizers.Adam(),metrics=['accuracy'])
fashion model.summary()
#Train the model
fashion train = fashion model.fit(train X, train label,
batch size=batch size,epochs=epochs,verbose=1,validation data=(valid X, valid label))
```
#### 5. Model Evaluation

```
test eval = fashion model.evaluate(test X, test Y one hot, verbose=0)
print('Test loss:', test eval[0])
print('Test accuracy:', test eval[1])
accuracy = fashion_train.history['acc']
val accuracy = fashion train.history['val acc']
loss = fashion train.history['loss']val loss = fashion train.history['val loss']
epochs = range(len(accuracy))
plt.plot(epochs, accuracy, 'bo', label='Training accuracy')
plt.plot(epochs, val_accuracy, 'b', label='Validation accuracy')
plt.title('Training and validation accuracy')
plt.legend()
plt.figure()
plt.plot(epochs, loss, 'bo', label='Training loss')
plt.plot(epochs, val loss, 'b', label='Validation loss')
plt.title('Training and validation loss')
plt.legend()
plt.show()
```
#### 5. Predict Labels

```
predicted classes = fashion model.predict(test X)
predicted_classes = np.argmax(np.round(predicted_classes),axis=1)
predicted classes.shape, test Y.shape
correct = np.where(predicted classes==test Y)[0]print ('Found %d correct labels',len(correct))
for i, correct in enumerate(correct[:9]):
     plt.subplot(3,3,i+1)
     plt.imshow(test_X[correct].reshape(28,28), cmap='gray', interpolation='none')
     plt.title("Predicted {}, Class {}".format(predicted_classes[correct], test_Y[correct]))
    plt.tight_layout()
plt.show()
incorrect = np.where(predicted classes != test Y)[0]
print ("Found %d incorrect labels",len(incorrect))
for i, incorrect in enumerate(incorrect[:9]):
     plt.subplot(3,3,i+1)
     plt.imshow(test_X[incorrect].reshape(28,28), cmap='gray', interpolation='none')
     plt.title("Predicted {}, Class {}".format(predicted_classes[incorrect], test_Y[incorrect]))
    plt.tight_layout()
plt.show()
```
### Prediction

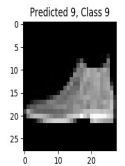

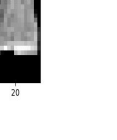

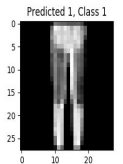

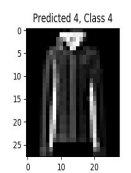

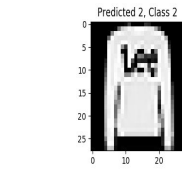

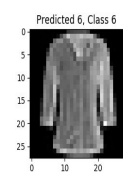

Predicted 6, Class 6  $\overline{0}$  $10 20$ 

Predicted 1, Class 1  $10 20$  $\ddot{\phantom{a}}$ 

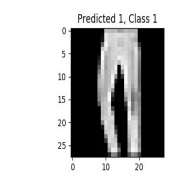

Predicted 5, Class 5

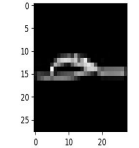

#### Correct Incorrect

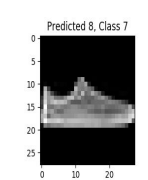

Predicted 0, Class 3

 $0 \t 10 \t 20$ 

Predicted 0, Class 2

 $\begin{matrix} 0 && 10 && 20 \end{matrix}$ 

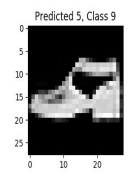

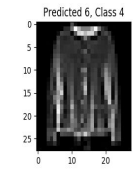

Predicted 0, Class 2  $0$  10  $20$ 

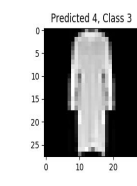

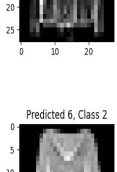

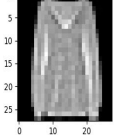

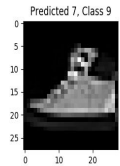

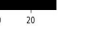

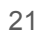

#### 6. Generating Classification Report

```
from sklearn.metrics import classification_report
target names = ["Class {} ]".format(i) for i in
range(num_classes)]
print(classification report(test Y, predicted classes,
target names=target names))
```
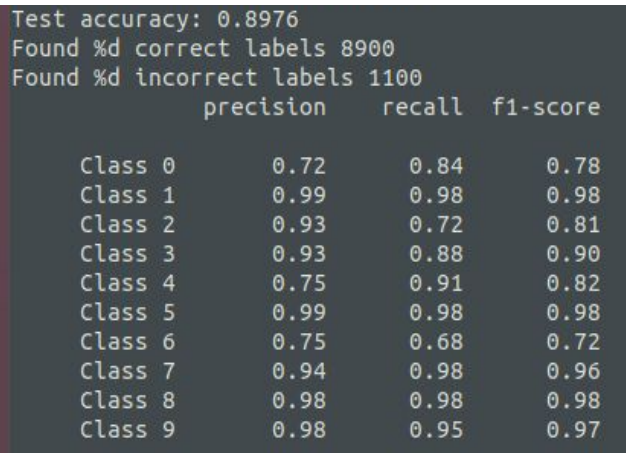

Precision: What proportion of positive identifications was actually correct? Recall: What proportion of actual positives was identified correctly?

### Homework

- 1. Code the model discussed the class and get the results for different architectural settings
	- Change layers
	- Add dropout
	- Change optimizers and parameters
- 2. Apply same on MNIST database

**Report what changes you observe in accuracy. What is the best accuracy you have achieved?**

# Thank You !